# INDTASTNING AF EPD'ER I **LCABYG 5**

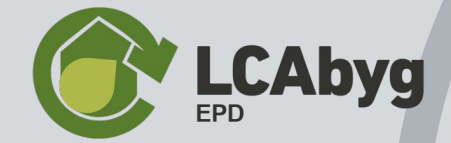

# **Agendaen for i dag**

**10.00: Velkommen**

**10.05: Oprettelse af EPD'er i LCAbyg** *(3 tilgængelige metoder)* 

**10.10: Hvor starter jeg?**

**10.15: Manuel indtastning – Eksempel på at oprette én fase**

**10.30: Byggevare eller fase?**

**10.35: Spørgsmål**

## **Oprettelse af EPD'er i LCAbyg 5**

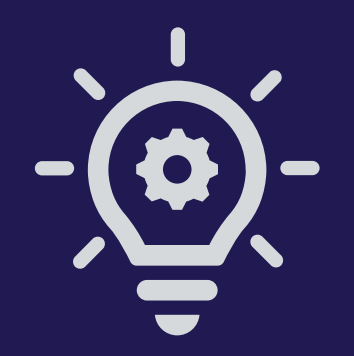

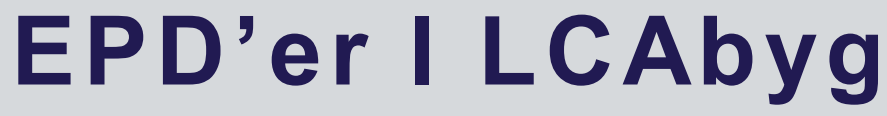

**- 3 tilgængelige metoder**

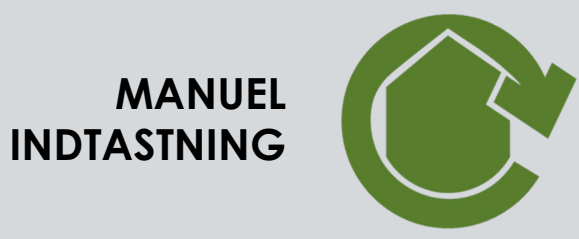

**IMPORTER EPD'er FRA EPD DANMARK**

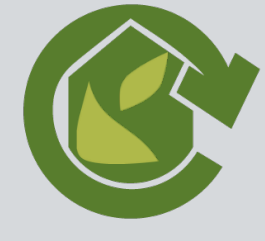

**INDTASTNING VIA JSON FORMAT**

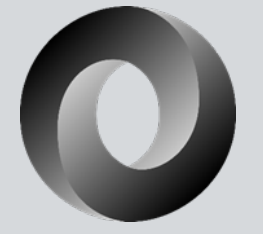

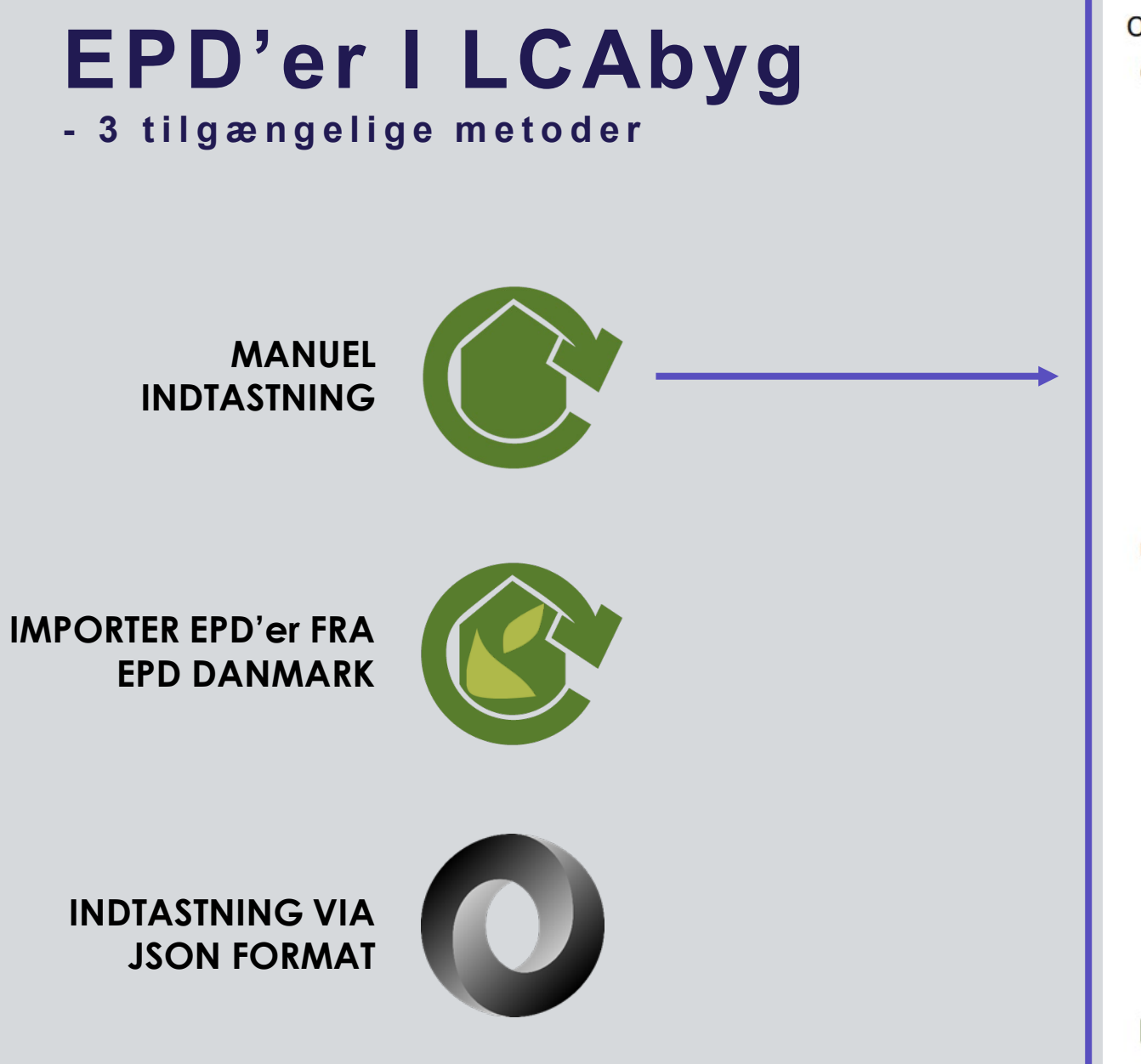

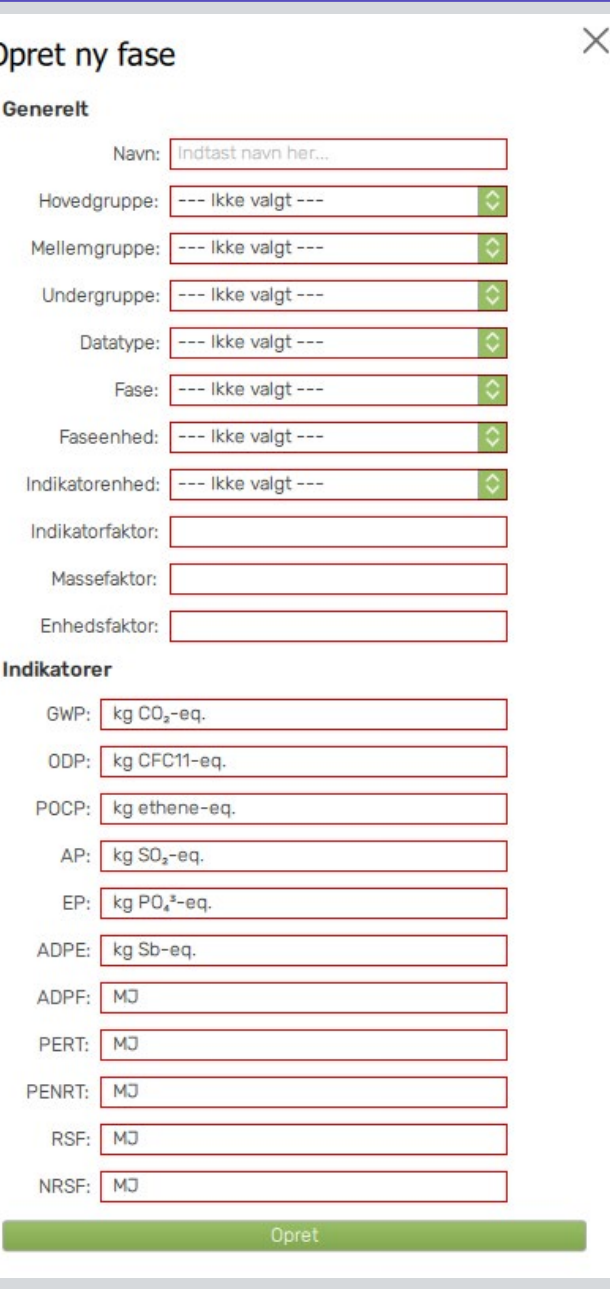

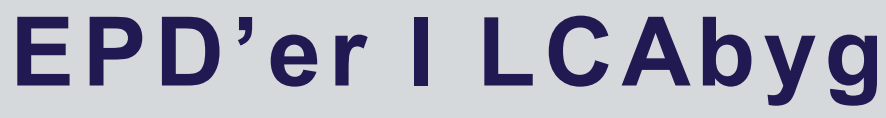

**- 3 tilgængelige metoder**

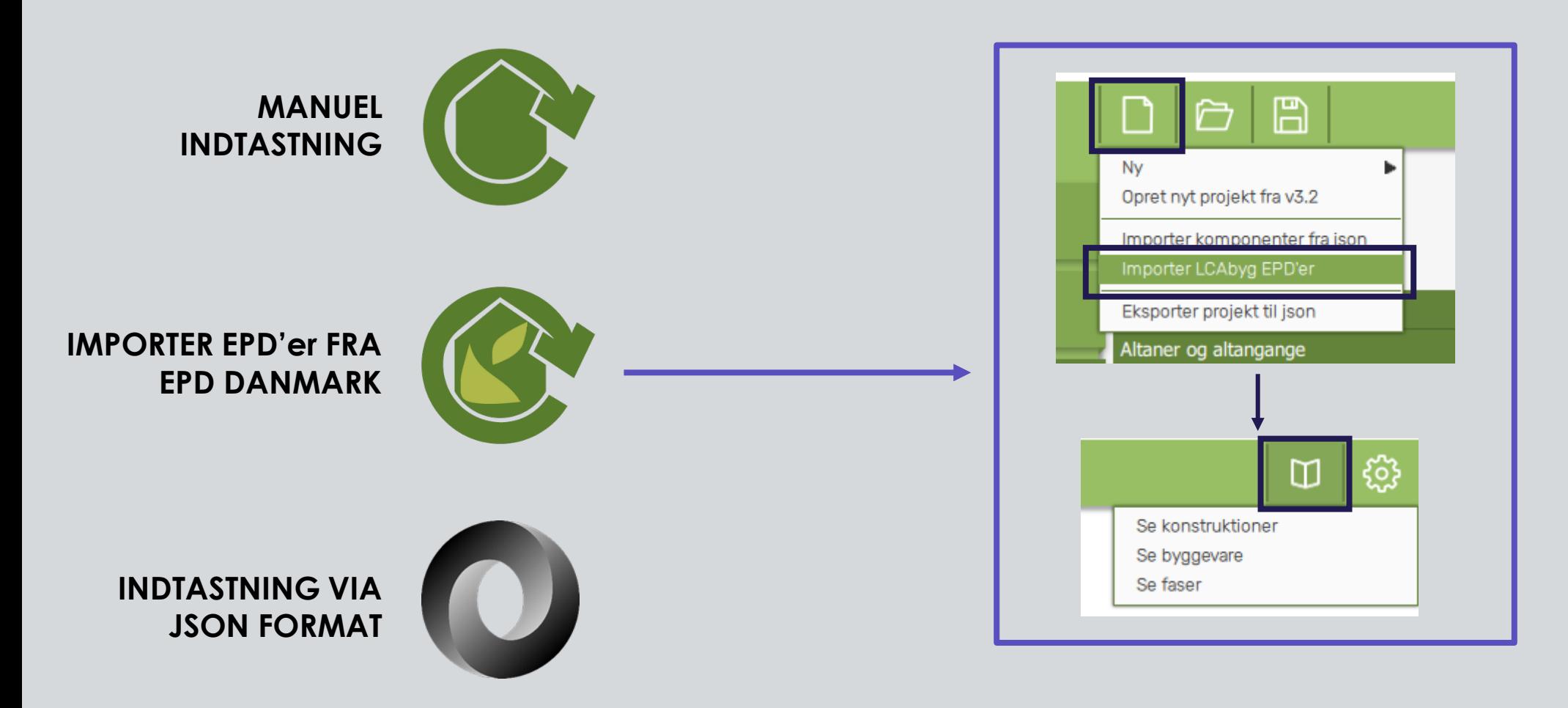

# **EPD'er I LCAbyg**

**- 3 tilgængelige metoder**

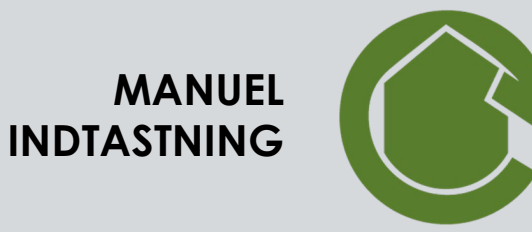

**IMPORTER EPD'er FRA EPD DANMARK**

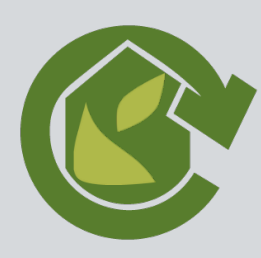

**INDTASTNING VIA JSON FORMAT**

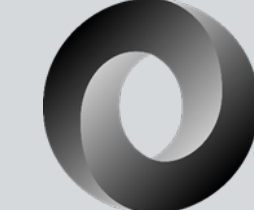

"Node": { "Stage": { "id": "61a77bc8-bddb-4521-9862-e613e26a5661".  $"name" : \{$ "Danish": "Test fase (Al-A3)", "English": "Test phase (Al-A3)", "German": "" Η, "comment": "", "source": "User", "locked": true, "valid to": "2020-01-01", "stage": "Alto3", "stage unit": "M2", "indicator unit": "M2", "stage factor": 1.0, "mass factor": 100, "indicator factor": 1.0, "external source": "Test.dat 2020 II", "external id": "Test id", "external version": "00.00.011", "external url": "http://www.google.dk", "indicators": { "GWP": 0, "ODP": 0,  $"POCP": 0.$ "AP": 0, "EP":  $0,$ " $A$ DPE":  $0.$ "ADPF": 0, "PENR":  $0,$  $"PER": 0.$ "SENR": 0.0, "SER": 0.0

# **EPD'er I LCAbyg**

**- 3 tilgængelige metoder**

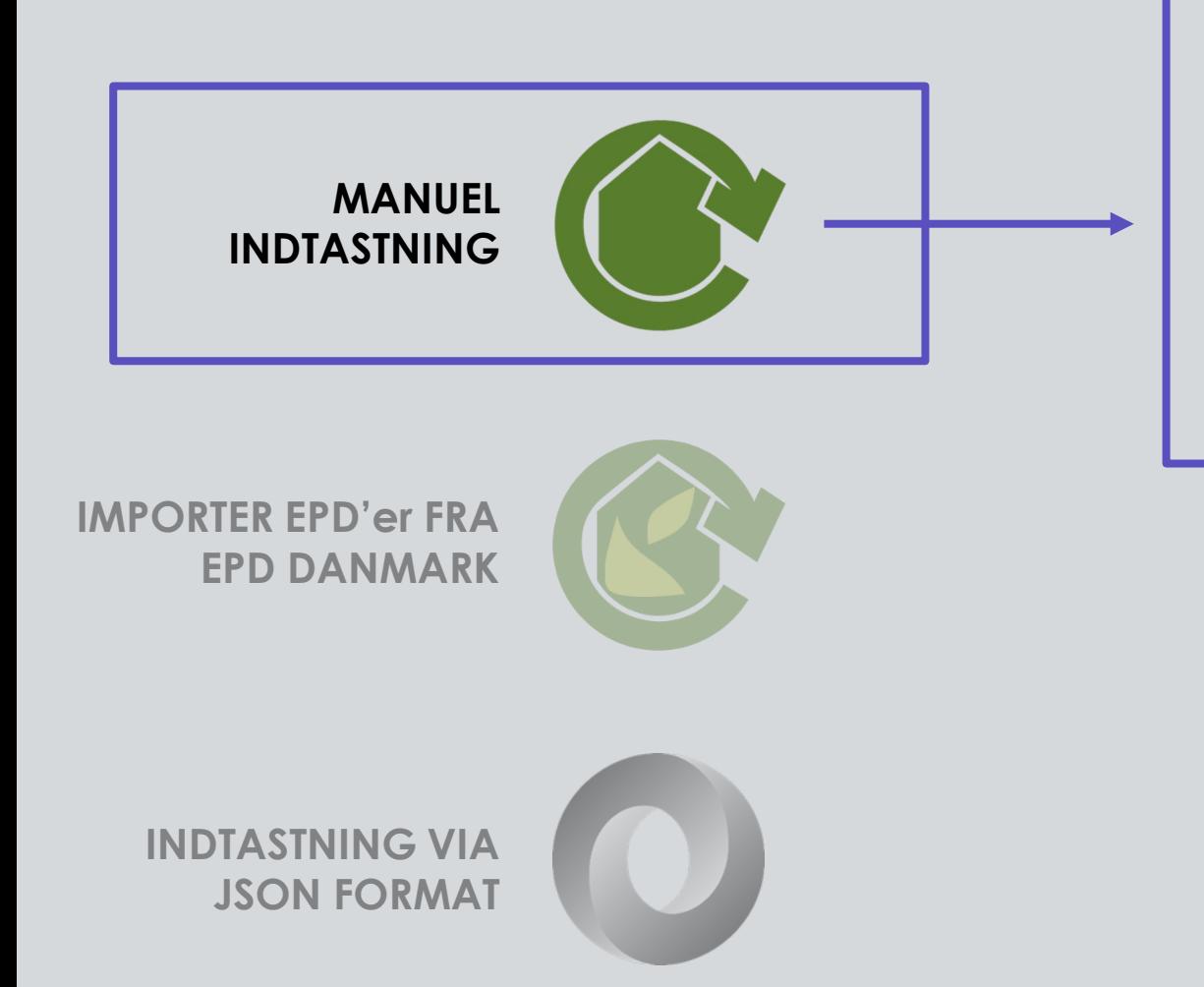

#### **I LCAbyg 5 er det også muligt manuelt at indtaste EPD'er.**

EPD'er indtastes som faser, der tilknyttes en byggevare, som tilknyttes en konstruktion og en til sidst en bygningsdel.

*OBS. for at modellere en fyldestgørende LCA i LCAbyg 5, anbefales det at en byggevare udover at skulle indeholde en A1-A3 fase også indeholder C3 og/eller C4 og muligvis D.*

## **Hvor starter jeg?**

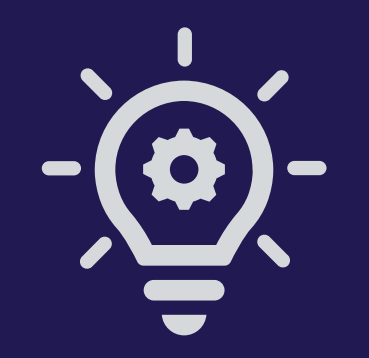

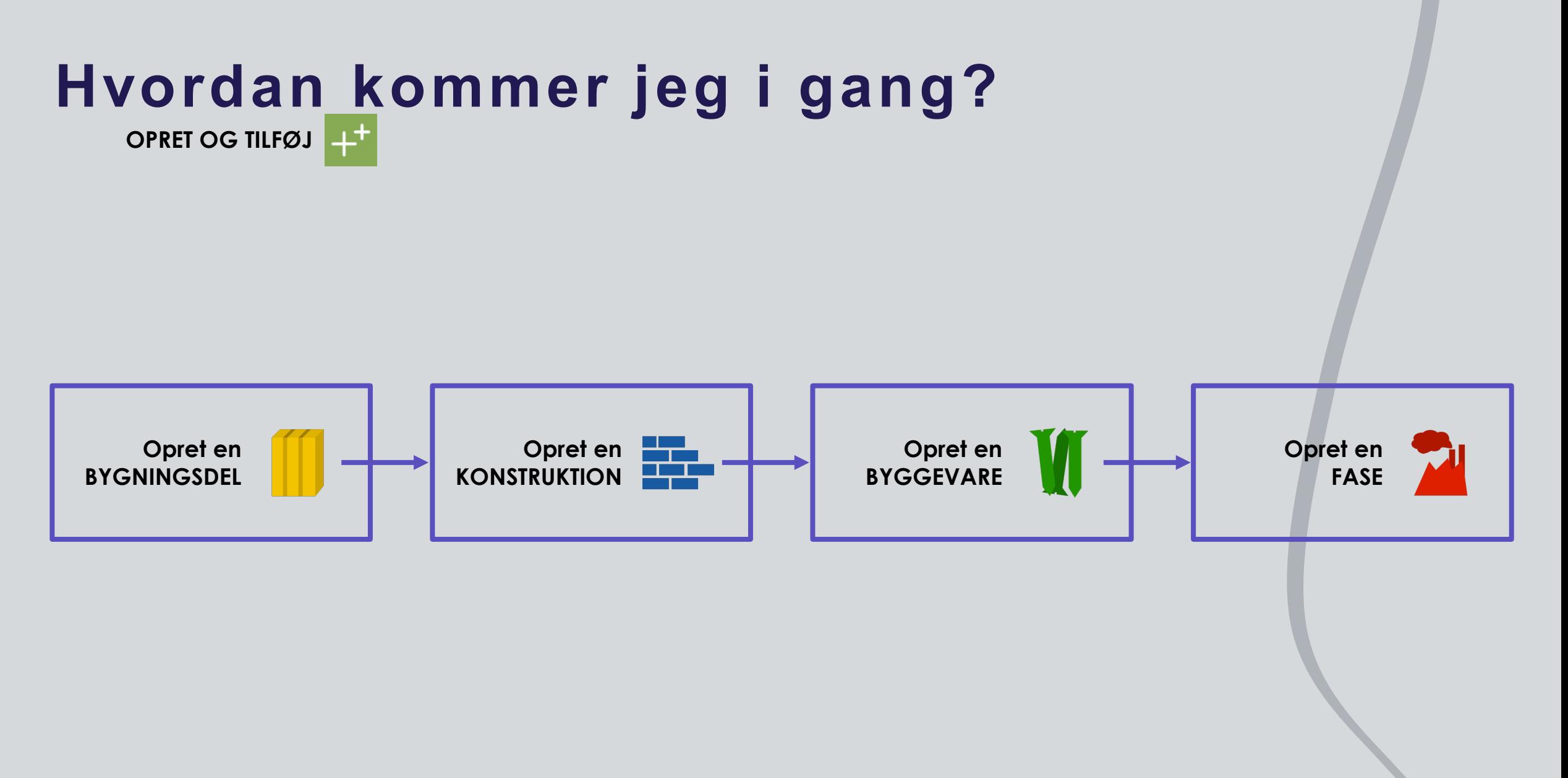

**OBS:** Tjek brugervejledningen for yderligere STEP-BY-STEP guide.

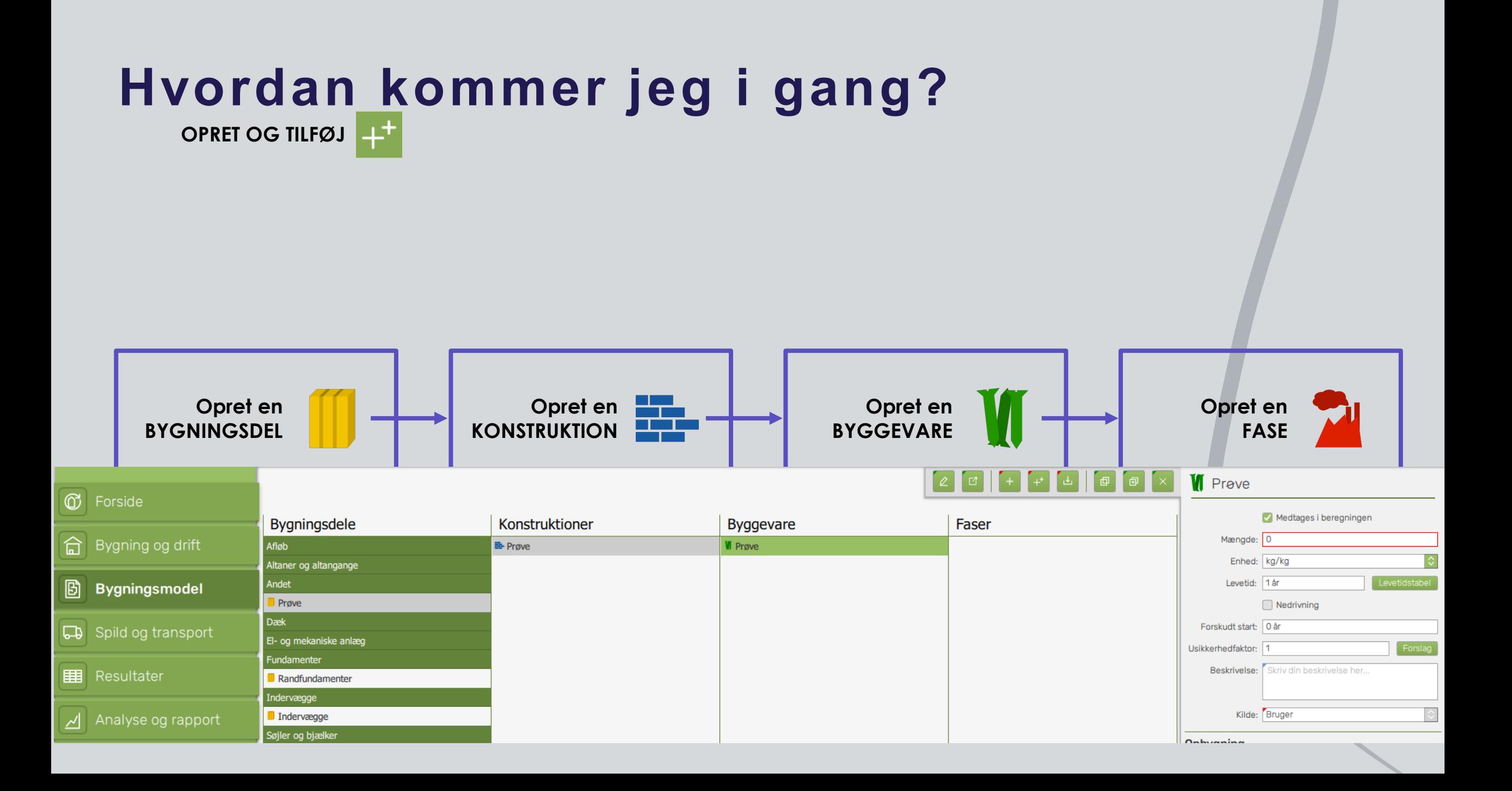

## **Manuel EPD indtastning Opret én fase**

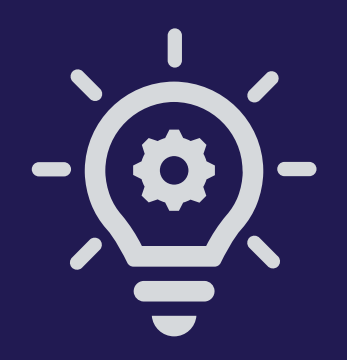

# **Opret én fase**

EKSEMPEL:<https://www.epddanmark.dk/media/1020/md-carlo-f-christensen-17001-en.pdf>

• *OBS. Der gøres opmærksom på, at (næsten) alle EPD'er fra EPD Danmark findes som .lb5epd fil format og kan importeres I LCAbyg*

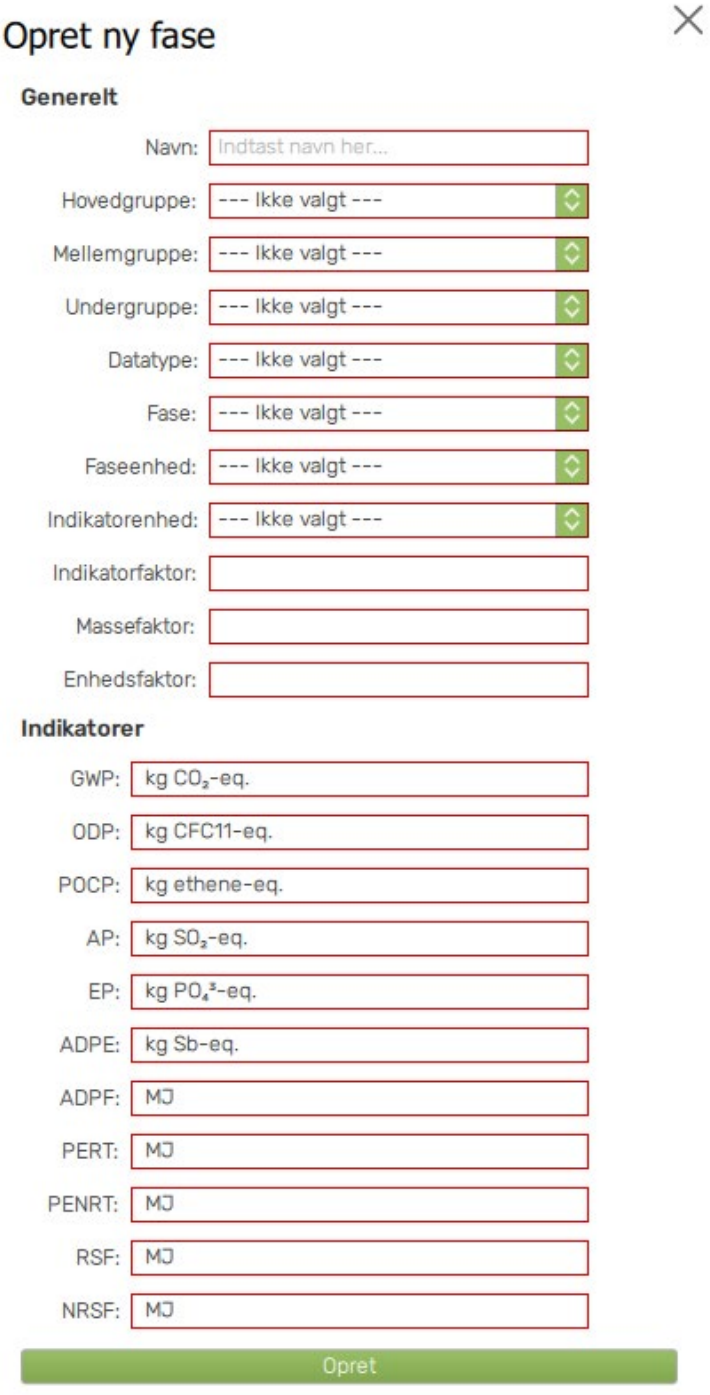

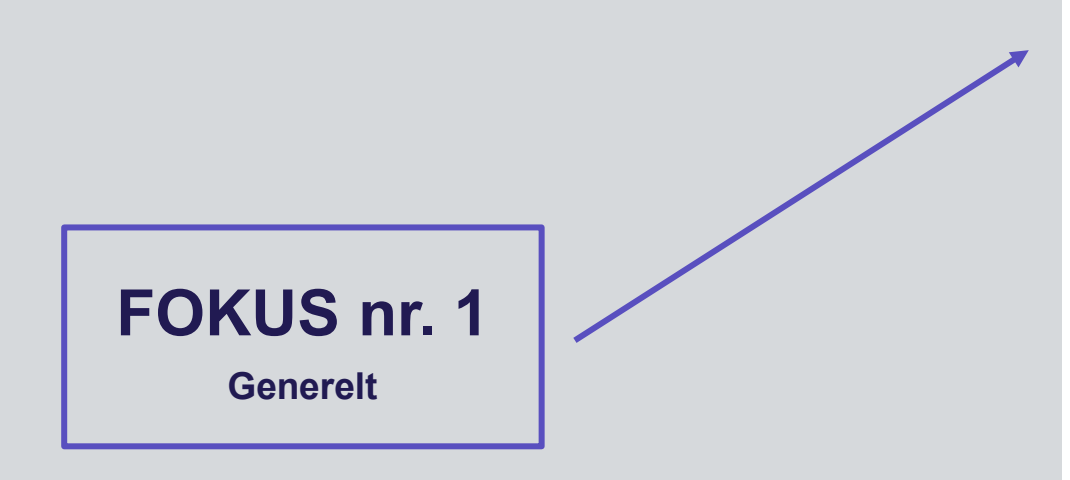

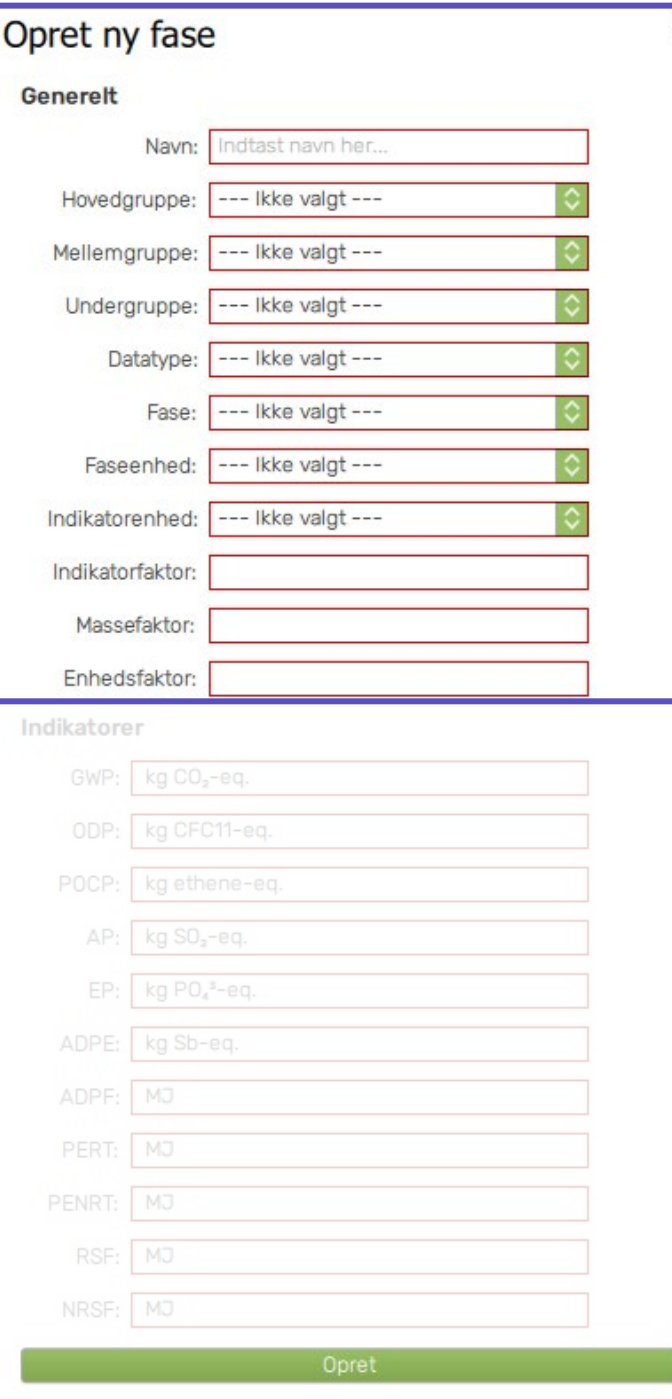

- Navn, Hovedgruppe, Mellemgruppe og Undergruppe vælges af bruges.
- Vi anbefaler at **navnet** indikere hvilken fase (A1-A3, C3,C4 el. D) der er tale om, samt at fasen har et navn der referer til "produktet"/EPD'en.
- Grupperne SKAL defineres, og vælges efter bedste evne ift. materialet der arbejdes med ift. EPD'en.

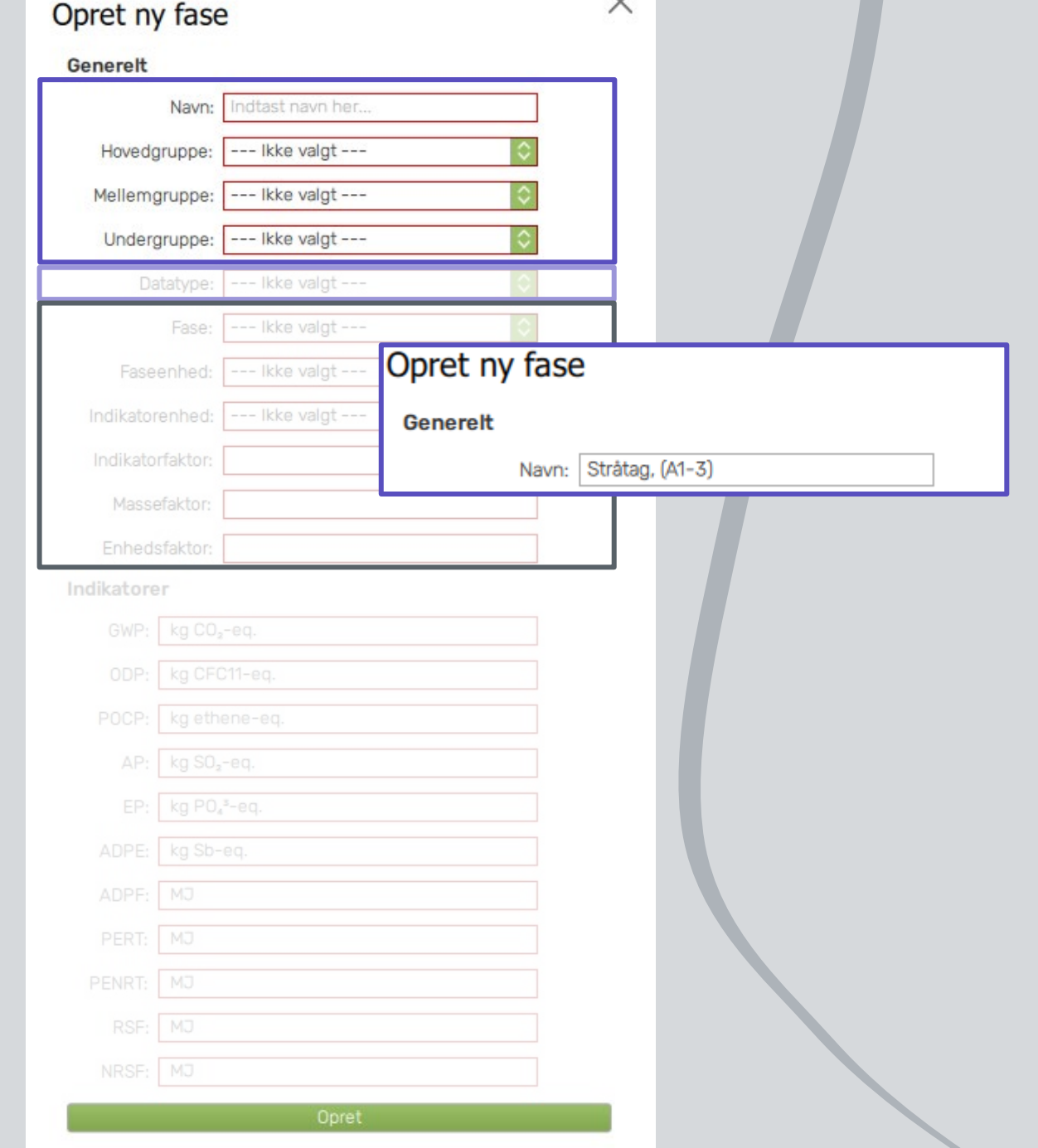

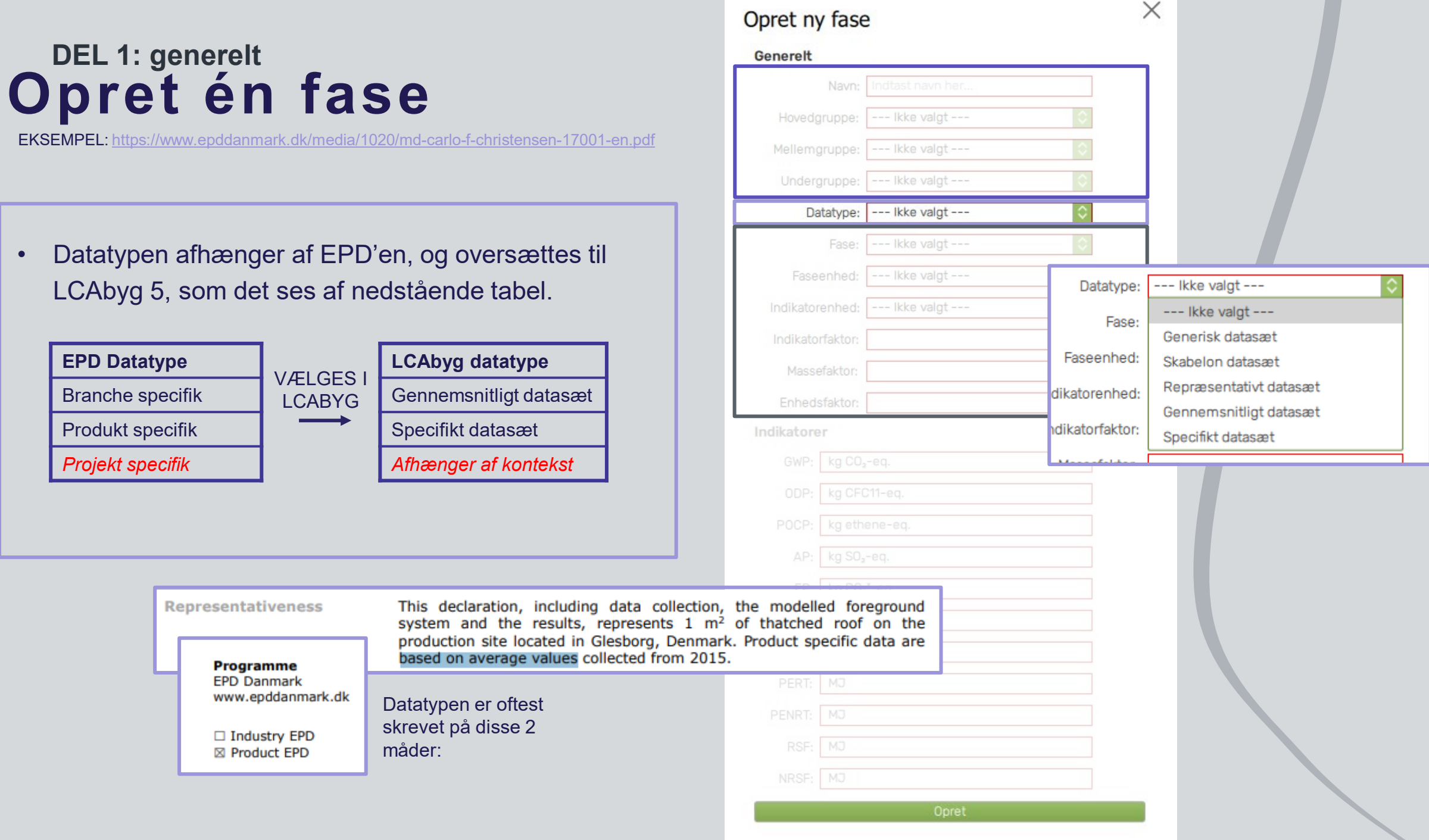

- **Fasen** vælges på baggrund af, hvilken fase (A1 -A3, C3, C4 el. D) du er i gang med at indtaste. OBS. der indtastes ALTID én fase af gangen.
- **Faseenhed** vælges ud fra et fremtidigt indtastningsperspektiv. *Oftest det samme som Indikatorenheden .*

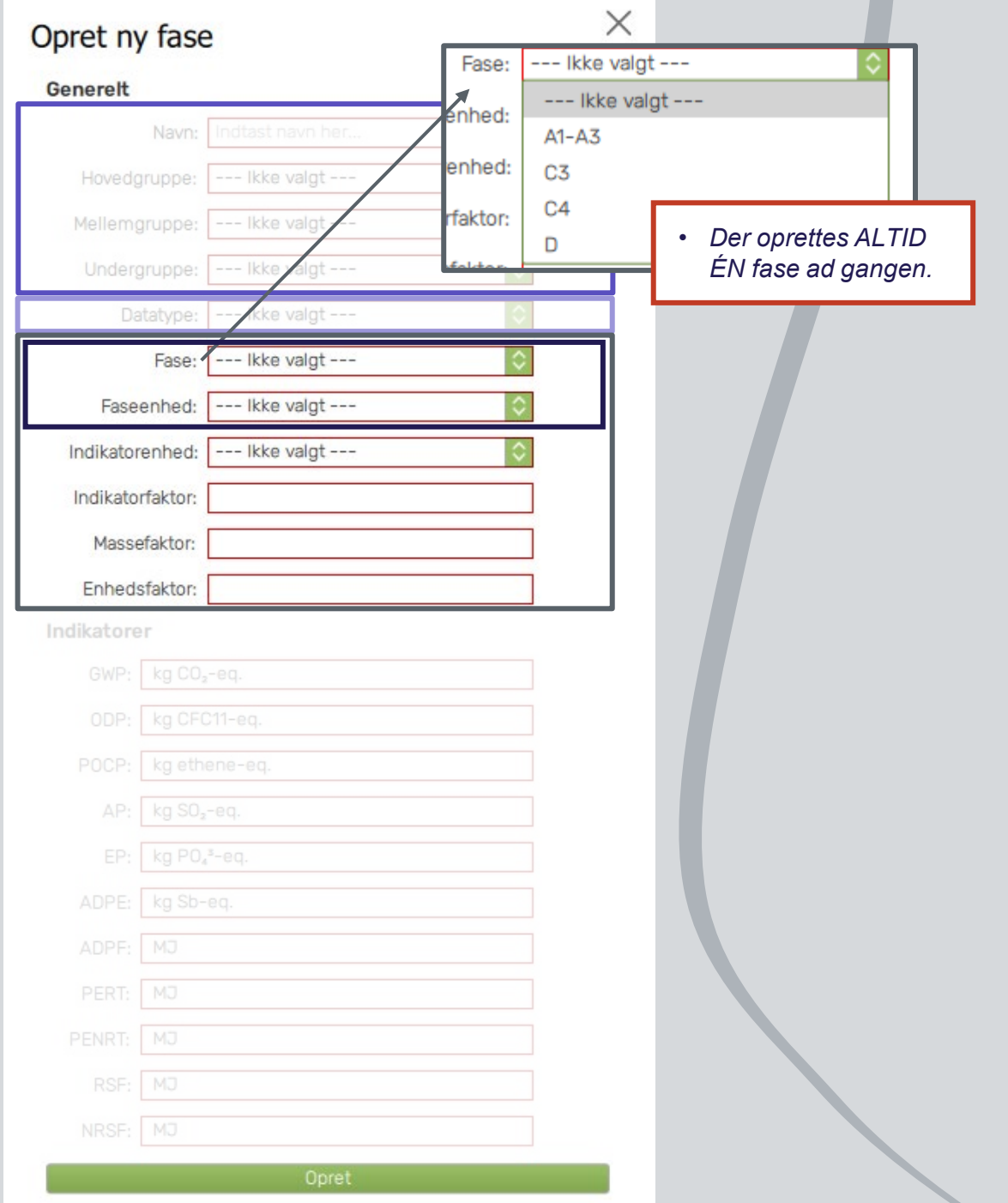

EKSEMPEL:<https://www.epddanmark.dk/media/1020/md-carlo-f-christensen-17001-en.pdf>

- **Indikatorenhed** er EPD'ens deklarerede enhed (declared unit). *LCAbyg håndterer ikke ton, her skal enheden være kg og indikatorfaktoren ganges med 103.*
- **Indikatorfaktor** er EPD'ens deklarerede værdi. Oftest er denne faktor altid 1*. OBS. hvis indikatorenheden er i ton, skal indikatoirfaktoren rettes, så den matcher at indikatoreenheden bliver sat til kg.*

The LCI and LCIA results in this EPD relates to  $1 \text{ m}^2$  of thatched roof, including special fastening system and fireproofing

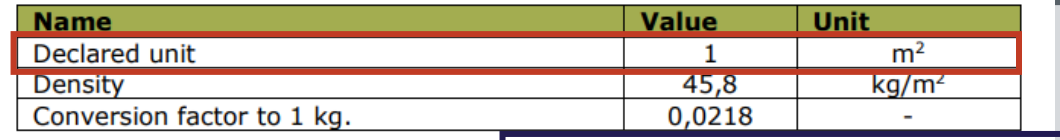

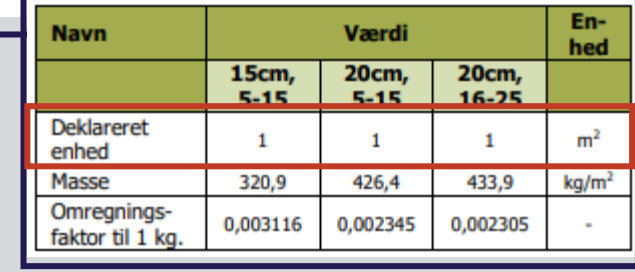

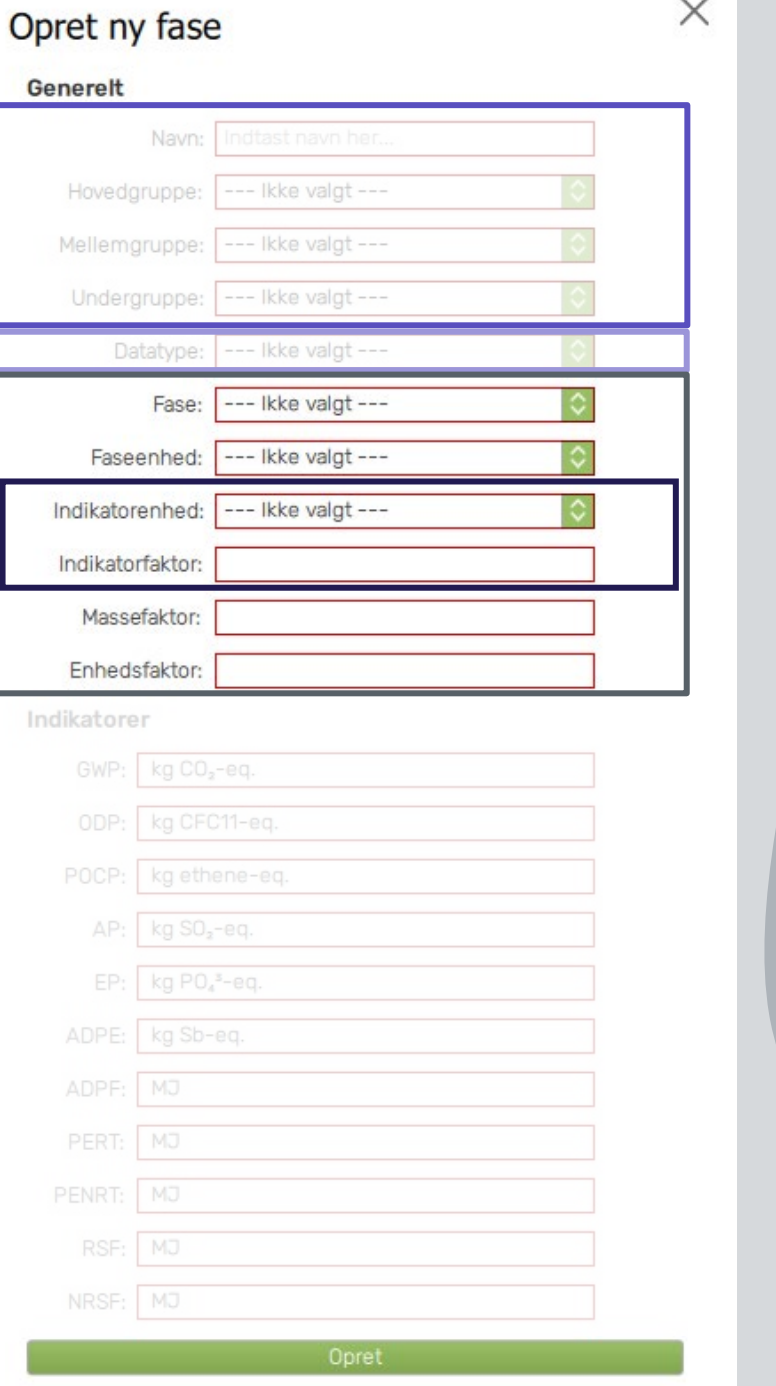

EKSEMPEL:<https://www.epddanmark.dk/media/1020/md-carlo-f-christensen-17001-en.pdf>

- **Indikatorenhed** er EPD'ens deklarerede enhed (declared unit). *LCAbyg håndterer ikke ton, her skal enheden være kg og indikatorfaktoren ganges med 103.*
- **Indikatorfaktor** er EPD'ens deklarerede værdi. Oftest er denne faktor altid 1*. OBS. hvis indikatorenheden er i ton, skal indikatoirfaktoren rettes, så den matcher at indikatoreenheden bliver sat til kg.*

The LCI and LCIA results in this EPD relates to 1  $m<sup>2</sup>$  of thatched roof, including special fastening system and fireproofing

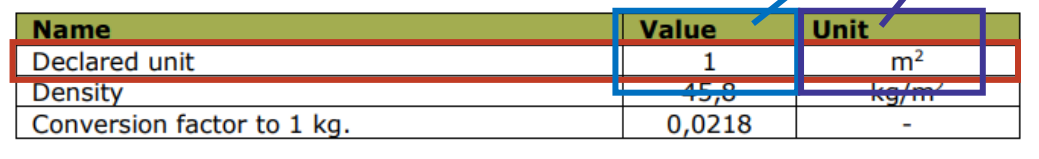

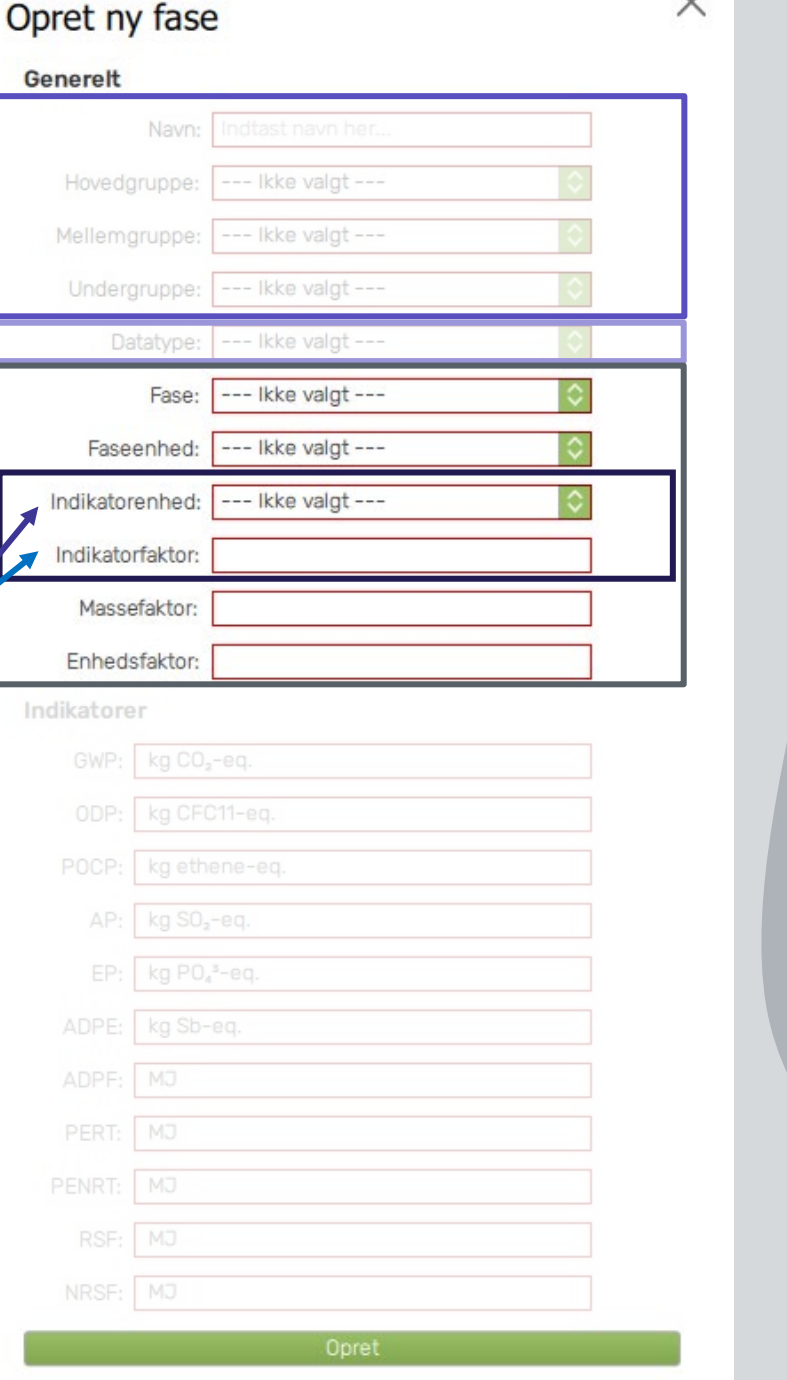

EKSEMPEL:<https://www.epddanmark.dk/media/1020/md-carlo-f-christensen-17001-en.pdf>

• **Indikatorenhed** er EPD'ens deklarerede enhed (declared unit). *LCAbyg håndterer ikke ton, her skal enheden være kg og indikatorfaktoren ganges med 103.*

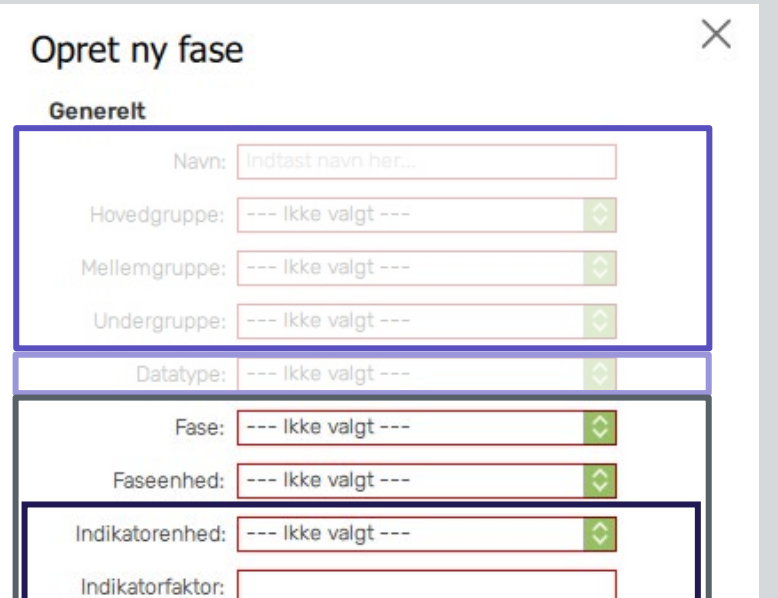

**OBS. Indikatorenheden må IKKE afvige fra den deklarerede enhed, da dette ville gøre EPD datagrundlaget, samt selve EPD'en ugyldig.**

**Dog kan der opstå visse situationer, hvor en EPD består af flere varianter (oftest isoleringsmateriale), der har en faktor. Denne faktor gør det nødvendigt at man omregner indikatorerne, samt indikatorenheden.**

EKSEMPEL:<https://www.epddanmark.dk/media/1020/md-carlo-f-christensen-17001-en.pdf>

- **Massefaktor** er defineret som vægten (i kg) pr. indikatorenhed. Som oftest kan det ses som 'densiteten' *(kg/m2 eller kg/m3).*
- **Enhedsfaktoren** er forholdet mellem indikatorenhed og faseenhed. Oftest er disse enheder ens (m3/m3) og derved bliver denne faktor 1.

The LCI and LCIA results in this EPD relates to  $1 \text{ m}^2$  of thatched roof, including special fastening system and fireproofing

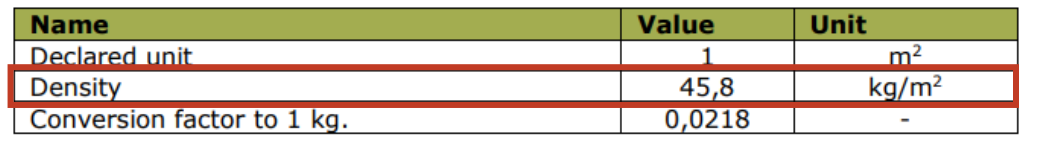

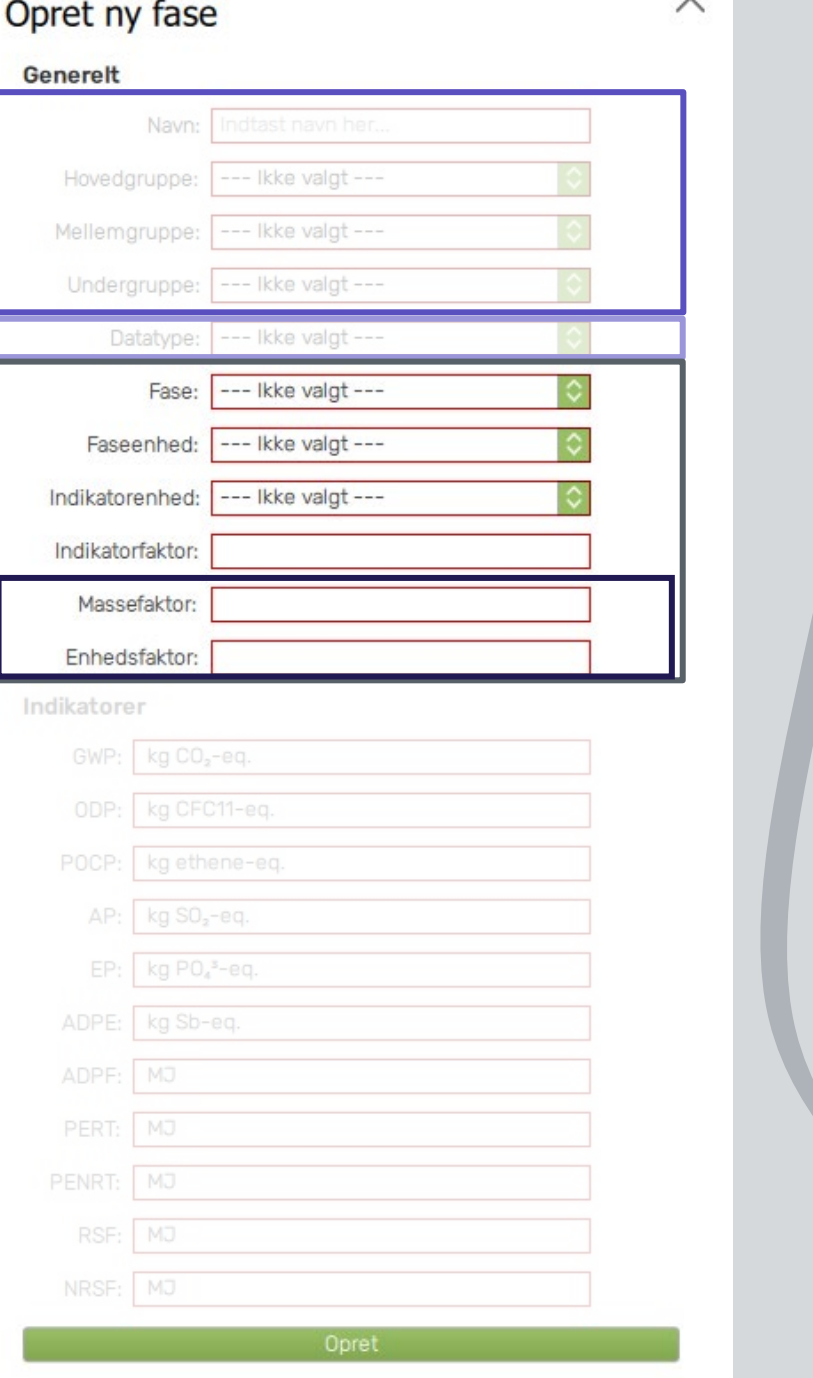

EKSEMPEL:<https://www.epddanmark.dk/media/1020/md-carlo-f-christensen-17001-en.pdf>

- **Massefaktor** er defineret som vægten (i kg) pr. indikatorenhed. Som oftest kan det ses som 'densiteten' *(kg/m2 eller kg/m3).*
- **Enhedsfaktoren** er forholdet mellem indikatorenhed og faseenhed. Oftest er disse enheder ens (m3/m3) og derved bliver denne faktor 1.

The LCI and LCIA results in this EPD relates to 1  $m<sup>2</sup>$  of thatched roof, including special fastening system and fireproofing

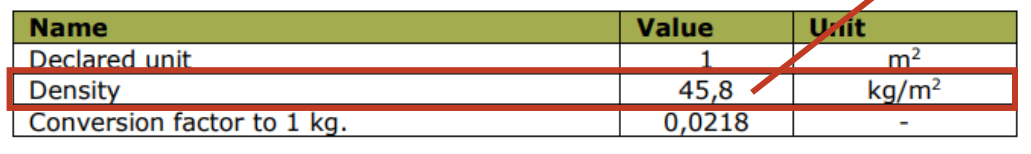

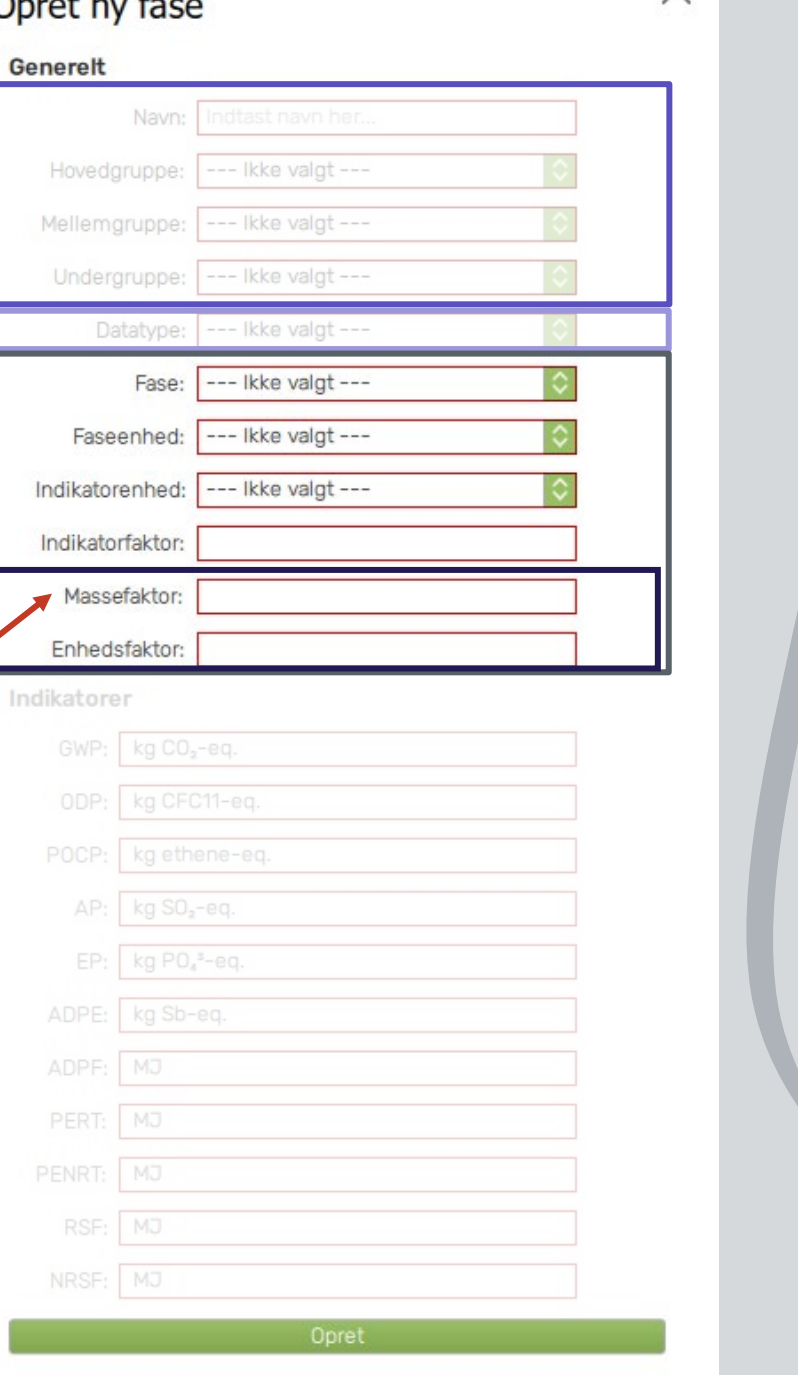

 $\times$ 

# Opret én fase

EKSEMPEL: https://www.epddanmark.dk/media/1020/md-carlo-f-christer

 $\mathsf{M}$ 

E

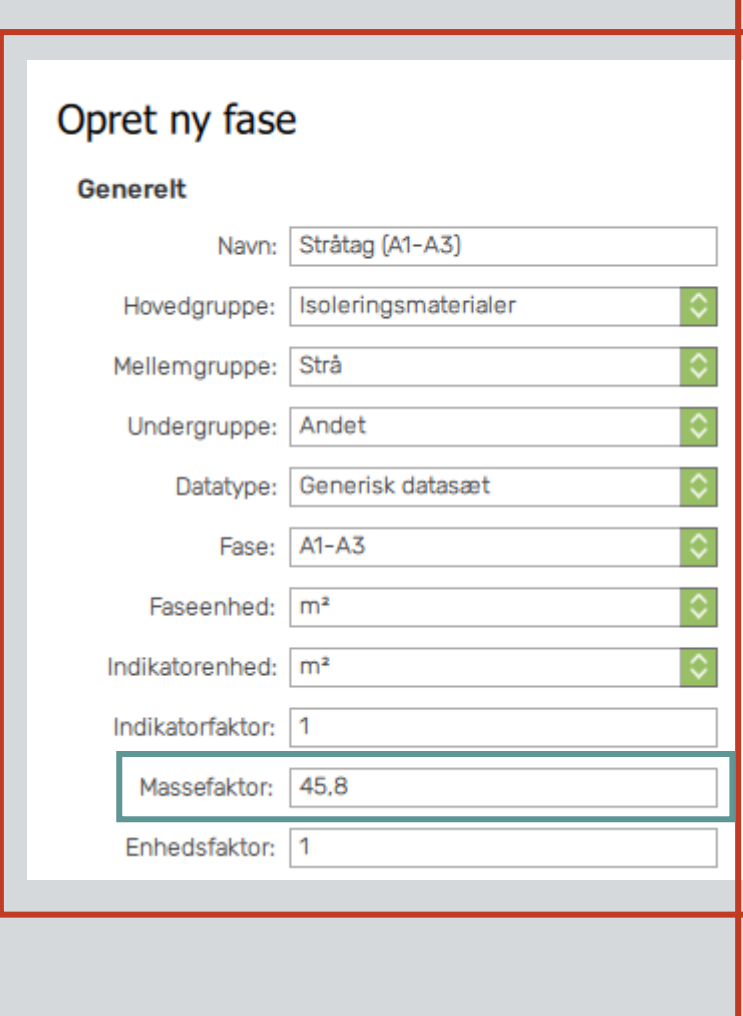

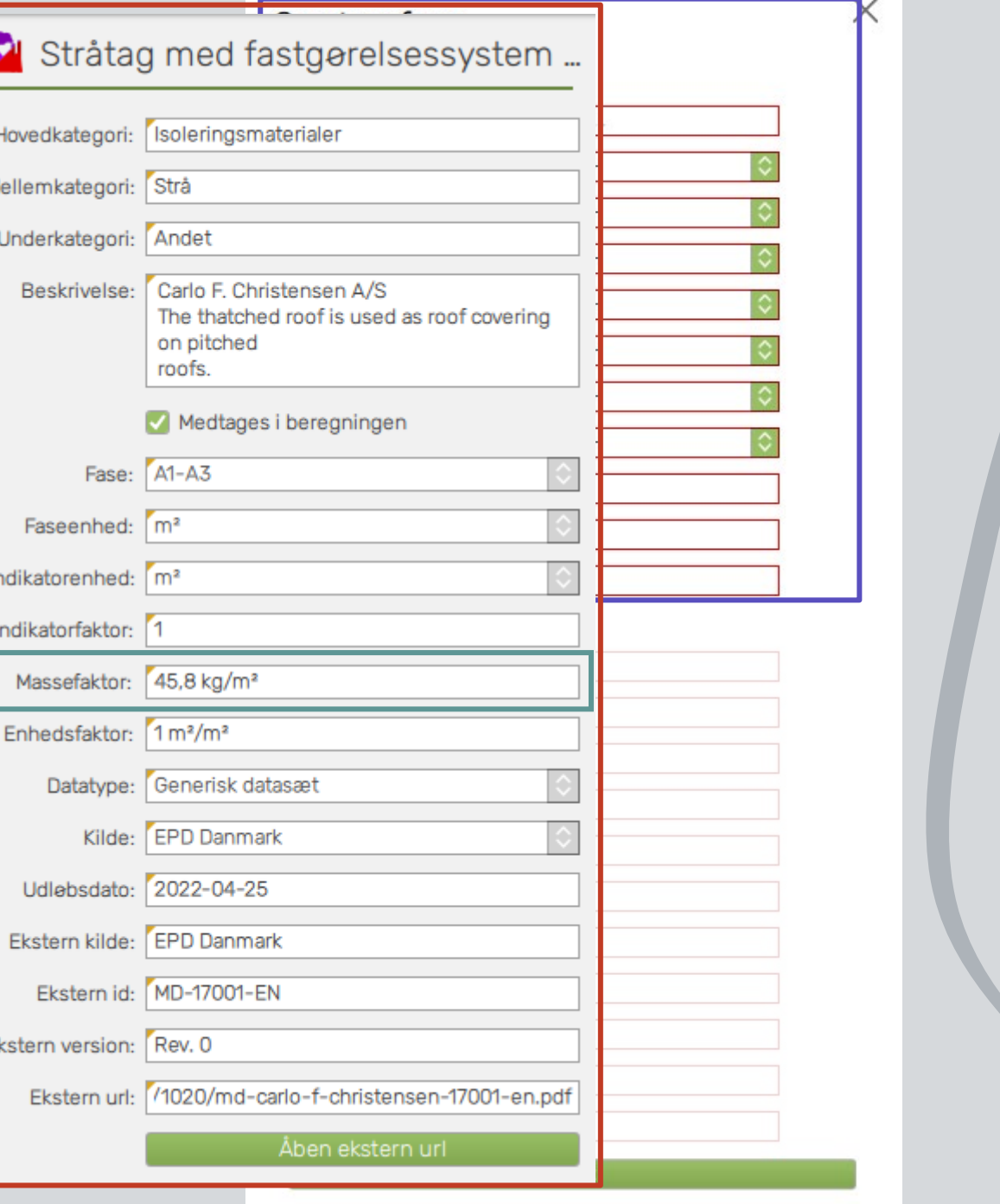

## **Opret én fase DEL 2: indikatorer**

EKSEMPEL:<https://www.epddanmark.dk/media/1020/md-carlo-f-christensen-17001-en.pdf>

## **FOKUS nr. 2**

**Indikator indtastning**

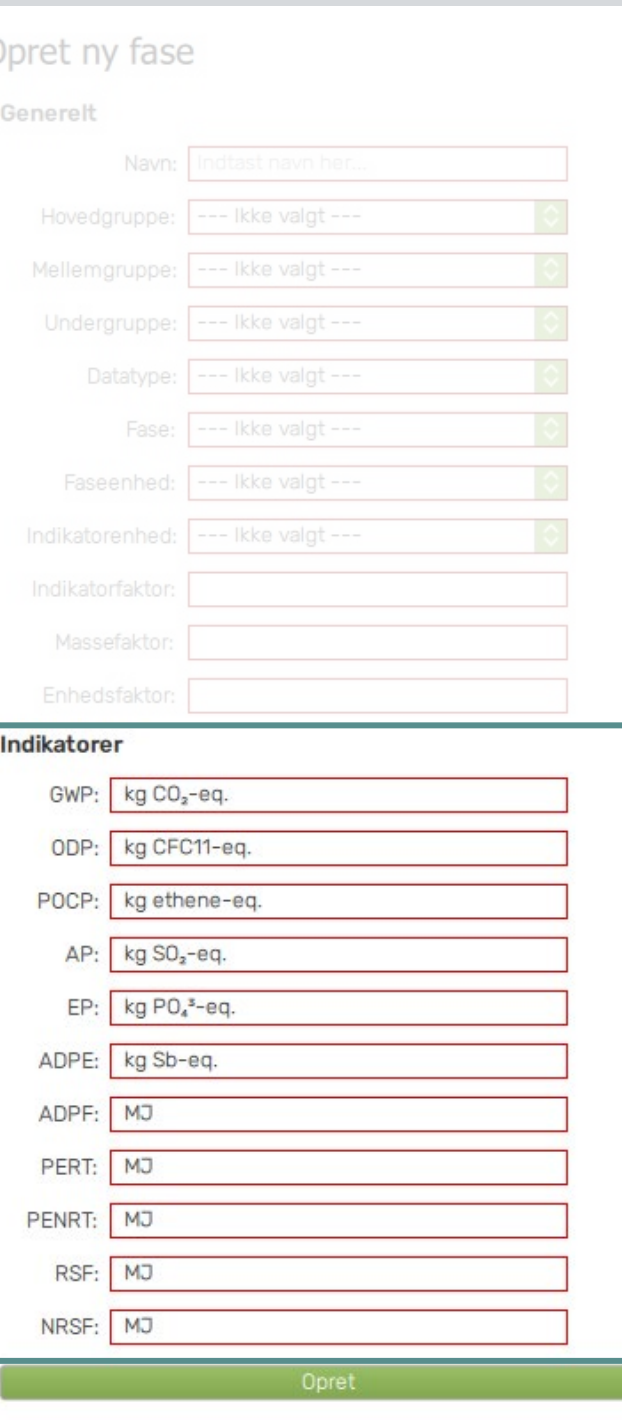

## **Opret én fase DEL 2: indikatorer**

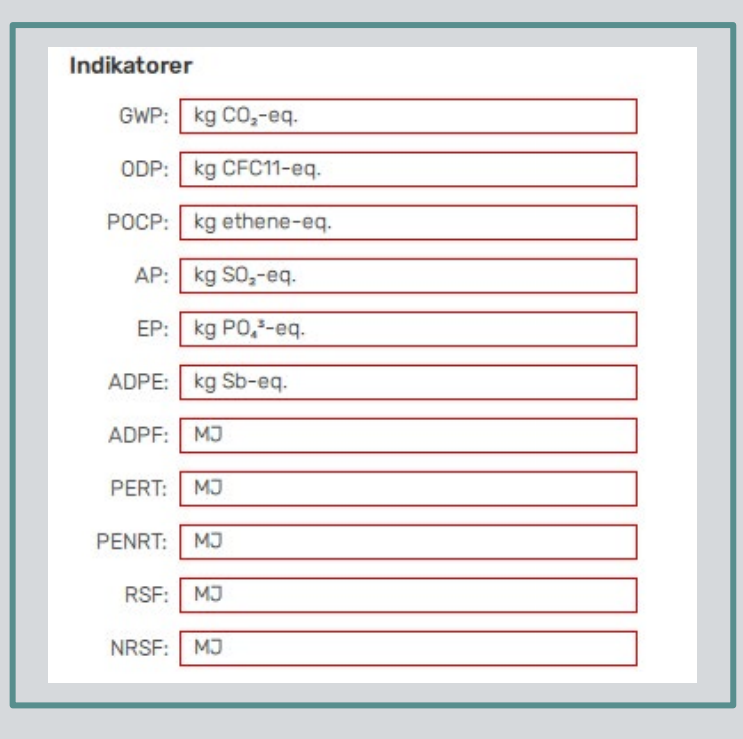

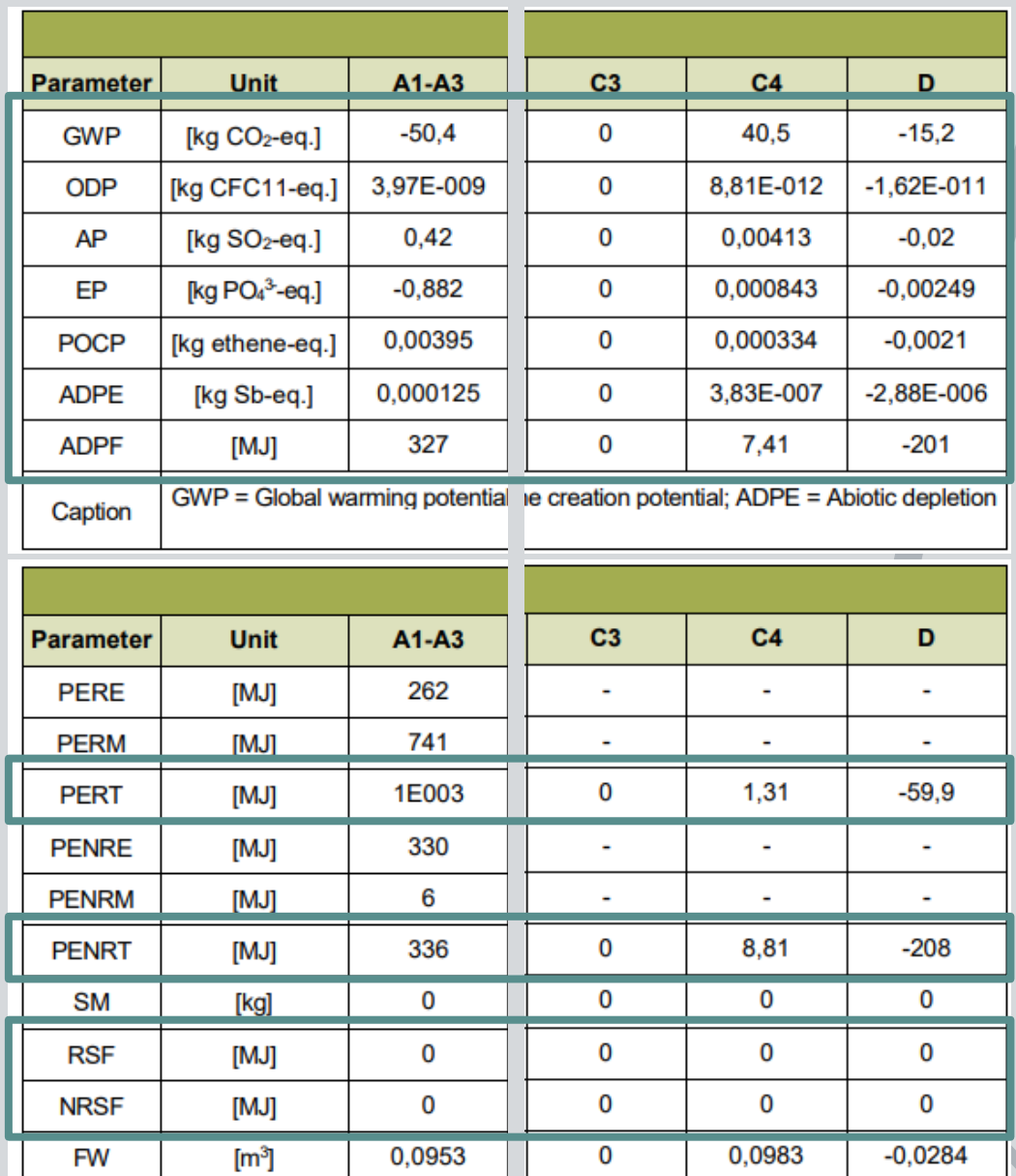

## **Opret én fase DEL 2: indikatorer**

EKSEMPEL: <u>https://www.epddanmark.dk/media/1020/md-carlo-f-christenserA1100A33.pdf</u>

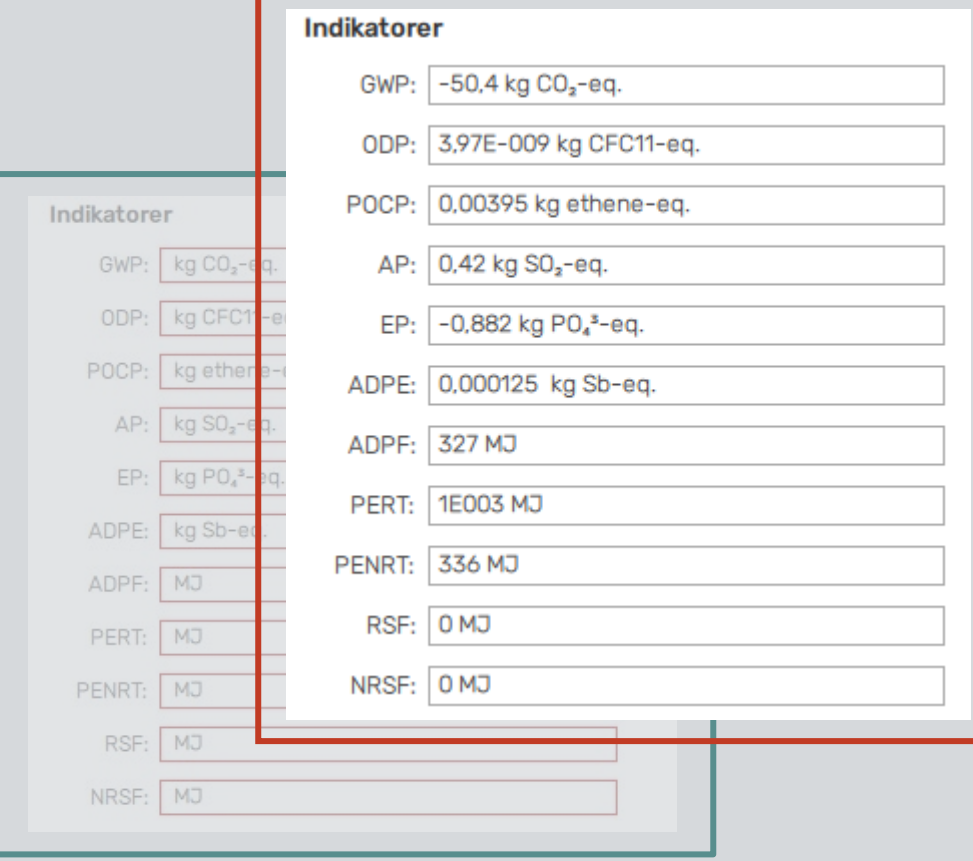

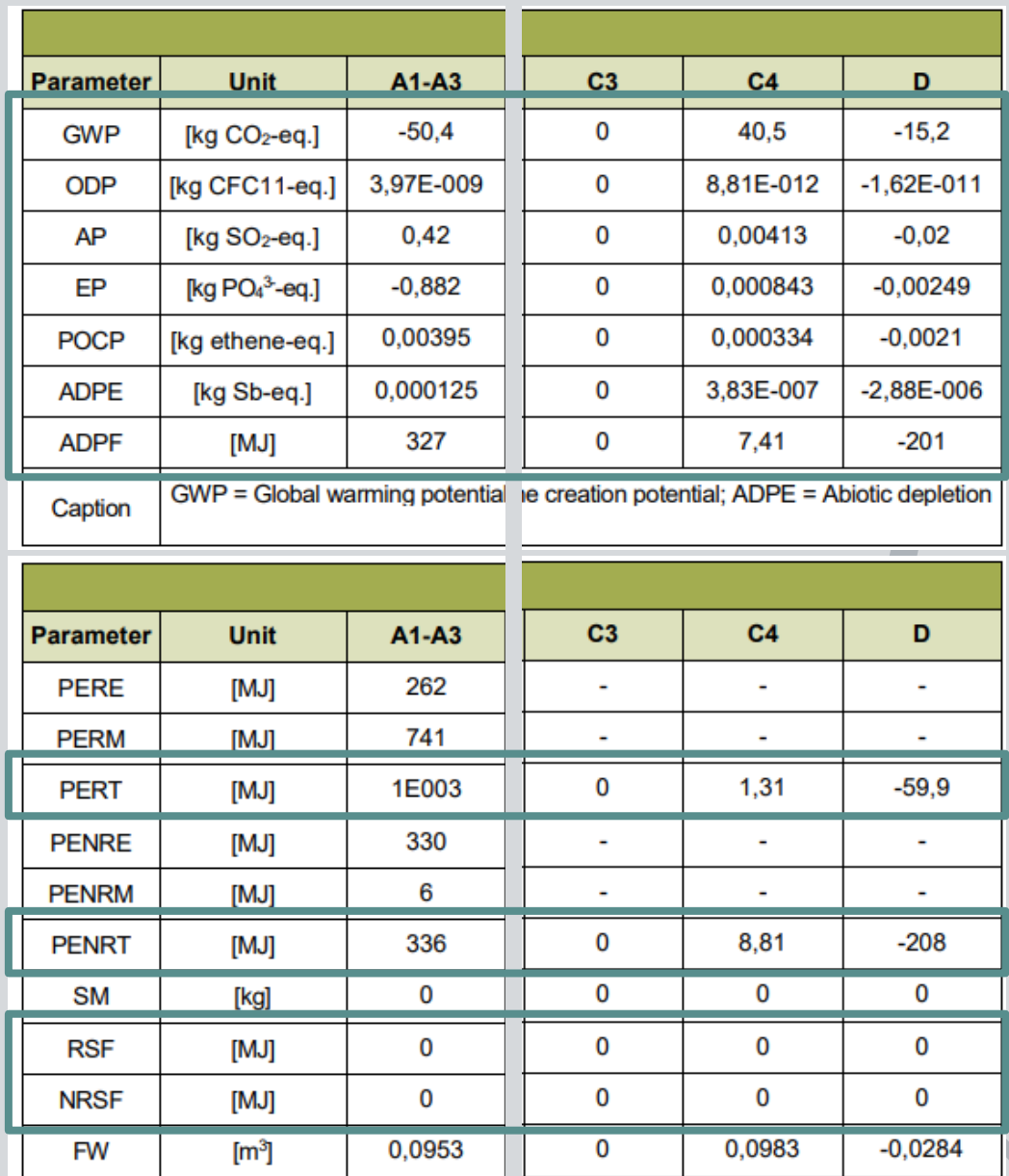

## **Byggevare eller fase?**

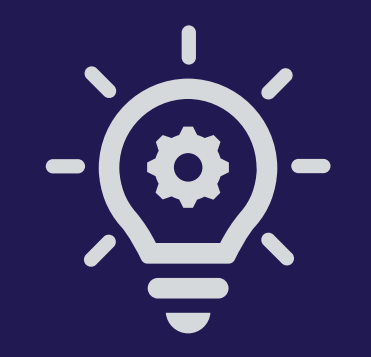

# **LCAbyg 5 har brug for**

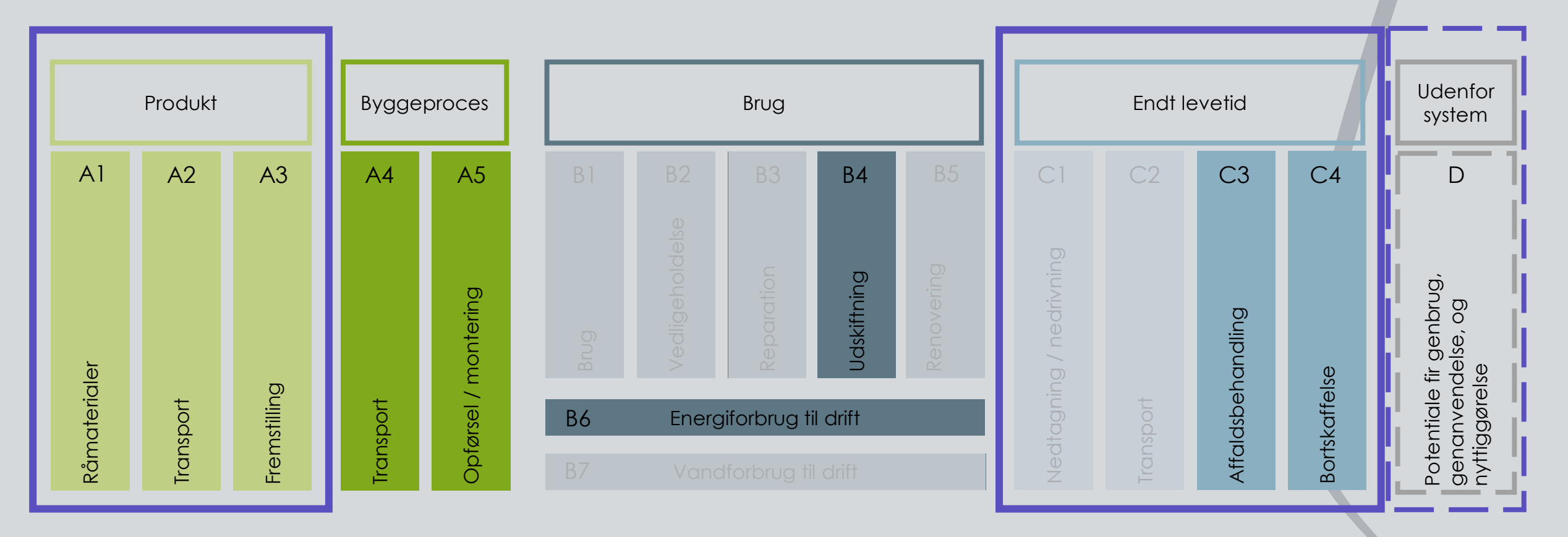

**LCAbyg** arbejder med ovenstående faser (moduler). En byggevare skal som minimum indeholde A1-A3 før at programmet kan regne, dog anbefales det at der ved større modelleringer og sammenligninger også tilføjes C3 og/eller C4, samt D hvis angivet.

## **Min EPD indeholder kun A1-A3**

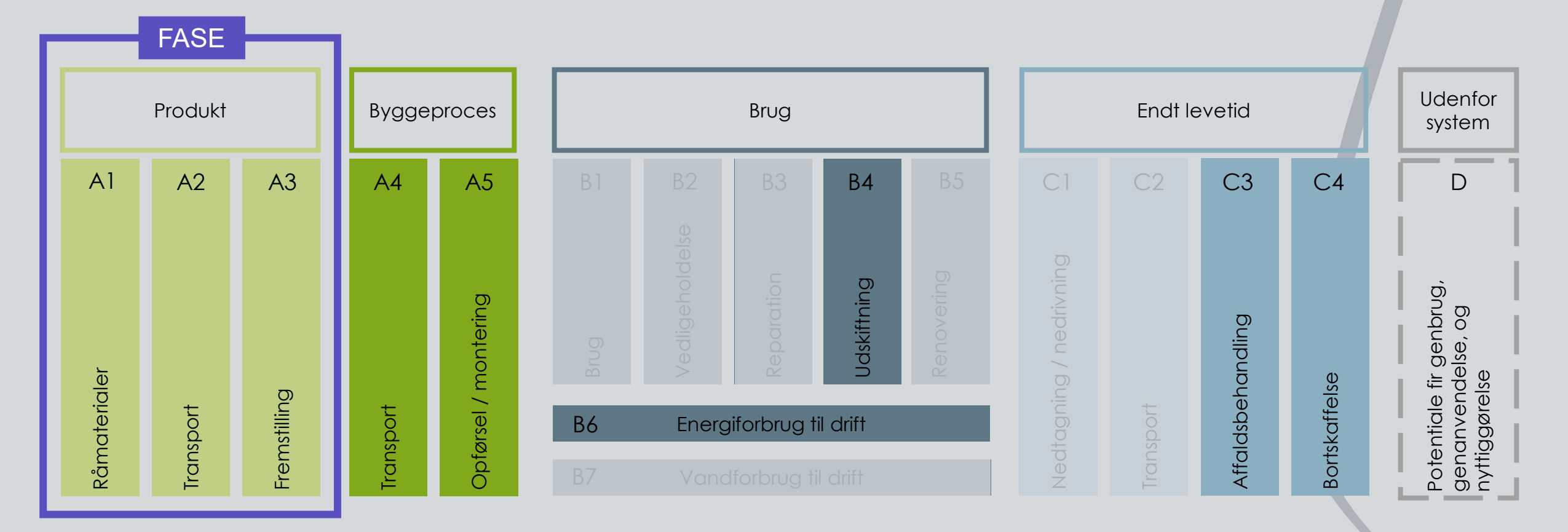

Hvis en EPD kun indeholder en A1-A3 fase oprettes denne ud fra EPD data og brugeren bliver derudover selv nødt til at tilføje C3 og/eller C4 fra gen\_dk (den generiske database, Ökobau-dat 2020), som LCAbyg 5 er bygget op omkring.

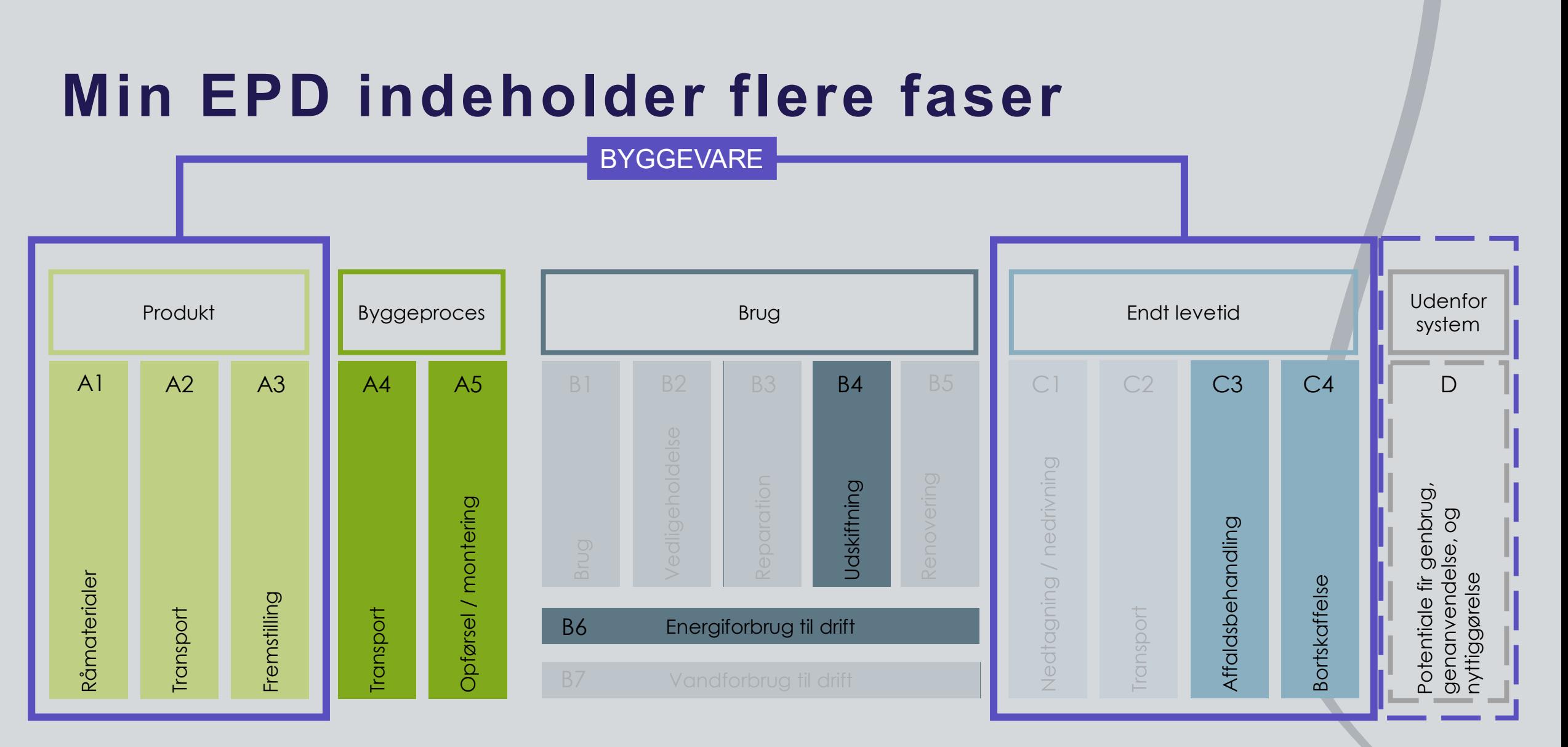

Hvis en EPD indeholder flere faser (A1-A3, C3 og/eller C4, samt D), indtastes disse faser helt som foreskrevet af EPD'en. Det er kun muligt at indtaste de 4 skrevne faser, indeholder EPD'en f.eks. allerede udskiftning, må brugeren selv prøve at omregne dette, dog med forbehold for at ændre i 3. parts verificeret data.

## **Hvordan kommer jeg i gang?**

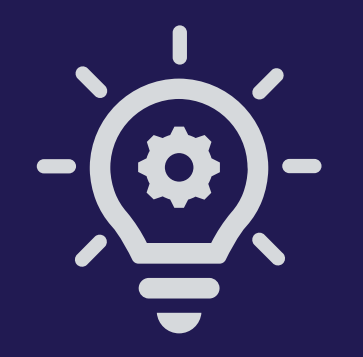

 $x +$ 

**O** LCAbyg

#### TRAFIKSTYRELSEN.DK SBI.DK LCCBYG.DK NORNETLCA.NU LIVSCYKLUSVURDERING (TBST)

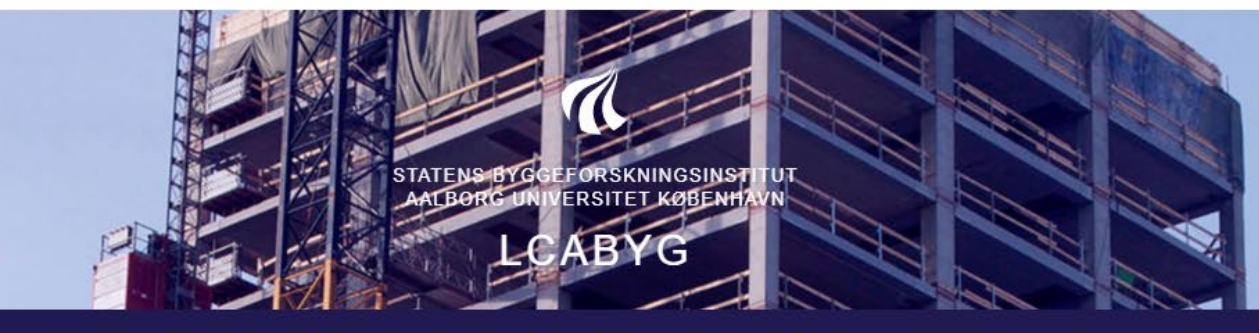

**INTRODUKTION** HENT LCABYG PUBLIKATIONER EKSEMPLER HJÆLP NYHEDSBREV

### **HENT LCABYG**

Her kan du downloade alle versioner af LCAbyg

#### LCABYG 5  $5.1.0.6$ GÆLDENDE FRA 2020-10-19 Hent den nyeste DOWNLOAD **LCAbyg version WINDOWS BRUGERVEJLEDNING TIL LCABYG V5** Hent brugervejledningen for LCAbyg 5 DATA-B6-A4-A5 **JSON GUIDE FOR LCABYG 5** Hent json guiden for LCAbyg 5 **HENT LCABYG-EPD FILER**

#### **NOTER**

 $5.1.0.6$ 

 $\mathbb{R}$  defined a set  $\mathbb{R}$  ,  $\mathbb{R}$  ,  $\mathbb{R}$ 

• Understøttelse af EPD'er fra EDP-Danmark

### $5.1.0.5$ :

#### RETTELSER I PROGRAMMET

- Rettet en fejl, som betød at transporten i modul A5 ikke blev regnet med
- Det er nu muligt at importere bygningsdele, konstruktioner, byggevarer og faser oprettet i LCAbyg version 3.2

LOG UD

- · Man kan nu eksportere analysegrafer i svg-format
- Rettet flere fejl som betød at man ikke kunne eksportere rapporten
- · Tilføjet et link på forsiden til LCAbyg's YouTube-profil, hvor der ligger intro-film til funktionerne i LCAbyg
- Ændret struktur og layout i rapporten
- Det er blevet nemmere at adskille brugeroprettede konstruktioner,

 $x +$ 

**O** LCAbyg

## LOG UD TRAFIKSTYRELSEN.DK SBI.DK LCCBYG.DK NORNETLCA.NU LIVSCYKLUSVURDERING (TBST) STATENS BYGGEFORSKNINGSINSTITUT<br>AALBORG UNIVERSITET KØBENHAVN INTRODUKTION HENT\_LCABYG PUBLIKATIONER EKSEMPLER HJÆLP NYHEDSBREV  $\mathbb{R}$  defined a set  $\mathbb{R}$

### **HENT LCABYG**

Her kan du downloade alle versioner af LCAbyq

#### LCABYG 5

 $5.1.0.6$ 

GÆLDENDE FRA 2020-10-19

#### DOWNLOAD

 $7 + 17177$ 

**WINDOWS BRUGERVEJLEDNING TIL LCABYG V5** 

DATA-B6-A4-A5

**JSON GUIDE FOR LCABYG 5** 

#### **HENT LCABYG-EPD FILER**

#### **NOTER**  $5.1.0.6$

• Understøttelse af EPD'er fra EDP-Danmark

#### $5.1.0.5$ :

#### RETTELSER I PROGRAMMET

- Rettet en fejl, som betød at transporten i modul A5 ikke blev regnet med
- Det er nu muligt at importere bygningsdele, konstruktioner, byggevarer og faser oprettet i LCAbyg version 3.2
- · Man kan nu eksportere analysegrafer i svg-format
- Rettet flere fejl som betød at man ikke kunne eksportere rapporten
- · Tilføjet et link på forsiden til LCAbyg's YouTube-profil, hvor der ligger intro-film til funktionerne i LCAbyg
- Ændret struktur og layout i rapporten
- Det er blevet nemmere at adskille brugeroprettede konstruktioner,

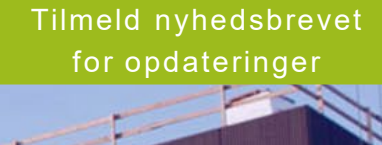

# **Find os på YouTube**

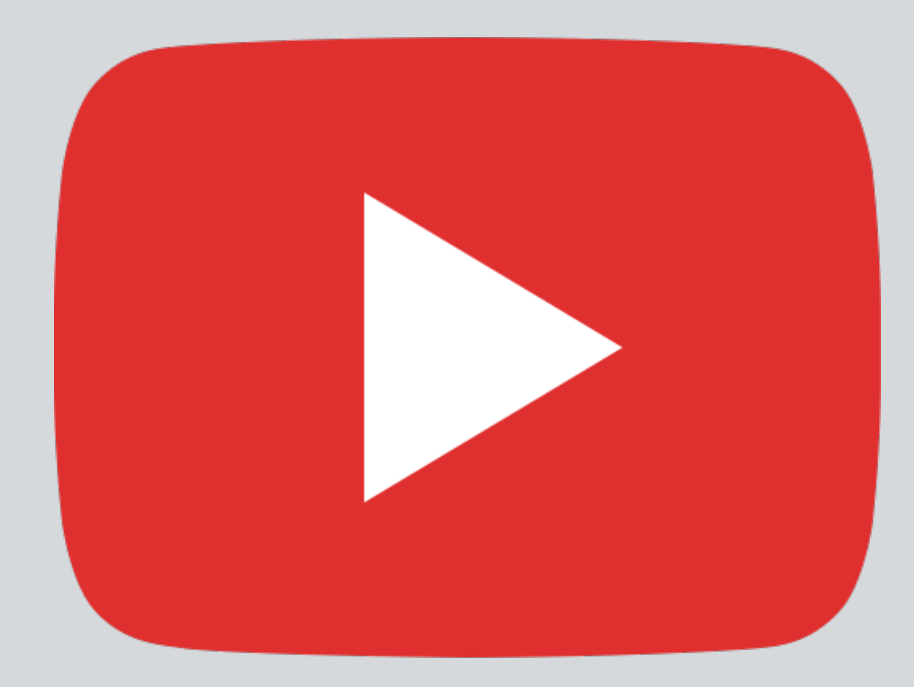

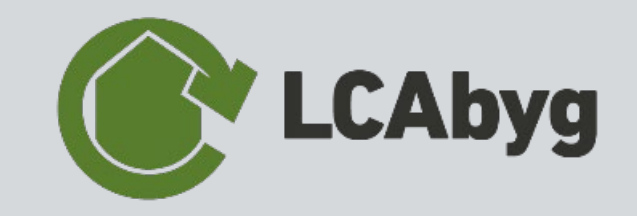

## Kommende webinars

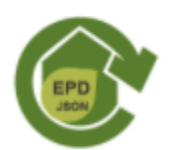

#### LCABYG: EPD-OPRETTELSE I JSON 16.apr 2021 Online **FORMATET**

På webinaret vil du høre mere om hvordan du kan oprette EPD'er via json formatet.

### Find webinars på https://kursus.sbi.dk/

## **Spørgsmål**

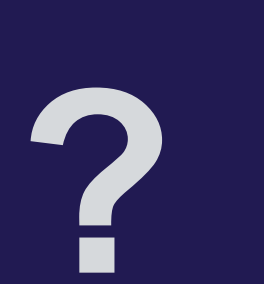